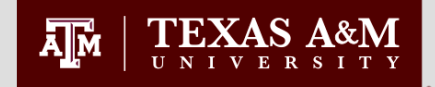

## **COMPASS I- Navigating Compass**

### **Compass Refresher Training**

**Updated July 2016 Office of Graduate And Professional Studies**

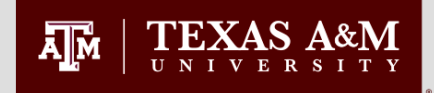

### **Graduate Advisor Access**

- To perform the functions we will cover in this training, you will need the following access groups on your Compass account:
	- G\_CLGR\_GRAD\_STU\_INFO\_VIEW
	- G\_REGI\_CAPP\_DEG\_AUDIT\_VIEW
	- G\_REGI\_GEN\_STUDENT\_INFO\_VIEW
	- G\_REGI\_STU\_ACAD\_HISTORY\_VIEW
	- A Departmental Graduate Report Group (G\_CLGR\_XXXX\_XXXX\_RPRT)

If you find that you do not have an access group attached to your Compass account, you will need to contact your Primary Authorizing Agent and request access.

### **Relevant Compass Screens**

- Office of Graduate and Professional Studies Notes **SGASTDN**
- Curriculum History **SGASTDQ**
- Graduate Classification **SGASTDN**
- Registration Holds **WOAHOLD**
- Test scores **SOATEST**

**TEXAS A&M** 

Σ∏м

- Previous Institutions **SOAPCOQ**
- Previous TAMU Degrees **SHADGMQ**
- Course History **SHACRSE**
- Graduate Cumulative and Degree Plan GPA **SOAGPAT**
- Graduate Advisory Committees **SHICMID**
- Committee Members and Roles **SHACOMI**
- Faculty Committee Assignments **SHICMBQ**
- Non-Course Requirements **SHANCRS**
- Theses and Dissertations **SHAQPNO**
- Application for Graduation **SHAGAPP**
- Accumulated Doctoral Hours and Terms **SZASSTD**
- Degree Evaluation **Howdy Portal**
- Office of Graduate and Professional Studies Reports **Howdy Portal/E-Print**

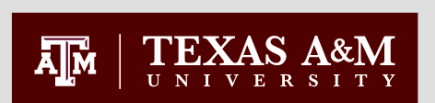

### **Office of Graduate and Professional Studies Notes - SGASTDN**

All documents received by the Office of Graduate and Professional Studies are entered on the "Comments" tab of SGASTDN.

#### **To view :**

- 1.Go to the SGASTDN form
- 2.Enter the student id
- 3.Term code is not required
- 4. Next block
- 5. Click on the "Comments" tab

#### **Action Codes:**

- RC Received
- AP Approved
- RT Returned
- VD Voided
- NT Notation
- PC Pending Compliance

#### **Please note:**

The entries have an unusual sort order. Comments are grouped by term and then sorted from earliest entry to latest.

\*\*CLGR = OGS = OGAPS **Tip:** 

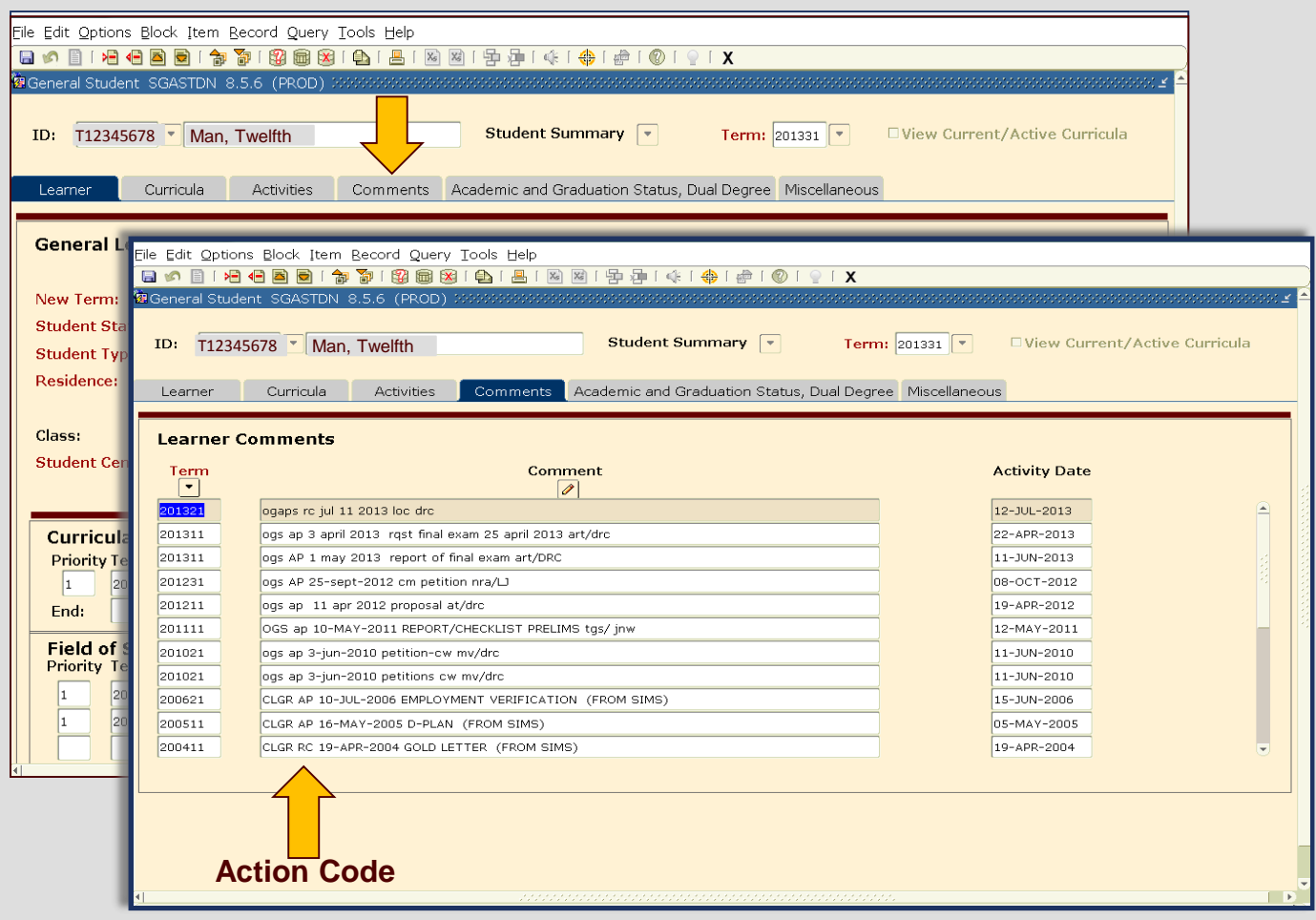

If you hover the cursor over an entry, then the whole entry will display in a small yellow box.

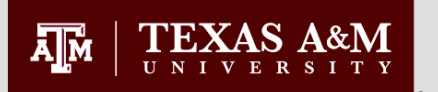

### **Graduate Classification SGASTDN**

Classification is displayed on SGASTDN and is dependent on the term entered in the keyblock.

#### **To view :**

- 1.Go to the SGASTDN form
- 2.Enter the student id
- 3.To view classification, for a specific term, the term **MUST** be entered. Enter the term for which you need to know the student's classification.
- 4. Next block

**Note:** If the term is not entered in the keyblock, then the curriculum displayed may be incorrect. The term **MUST** always be entered when using SGASTDN to find the classification.

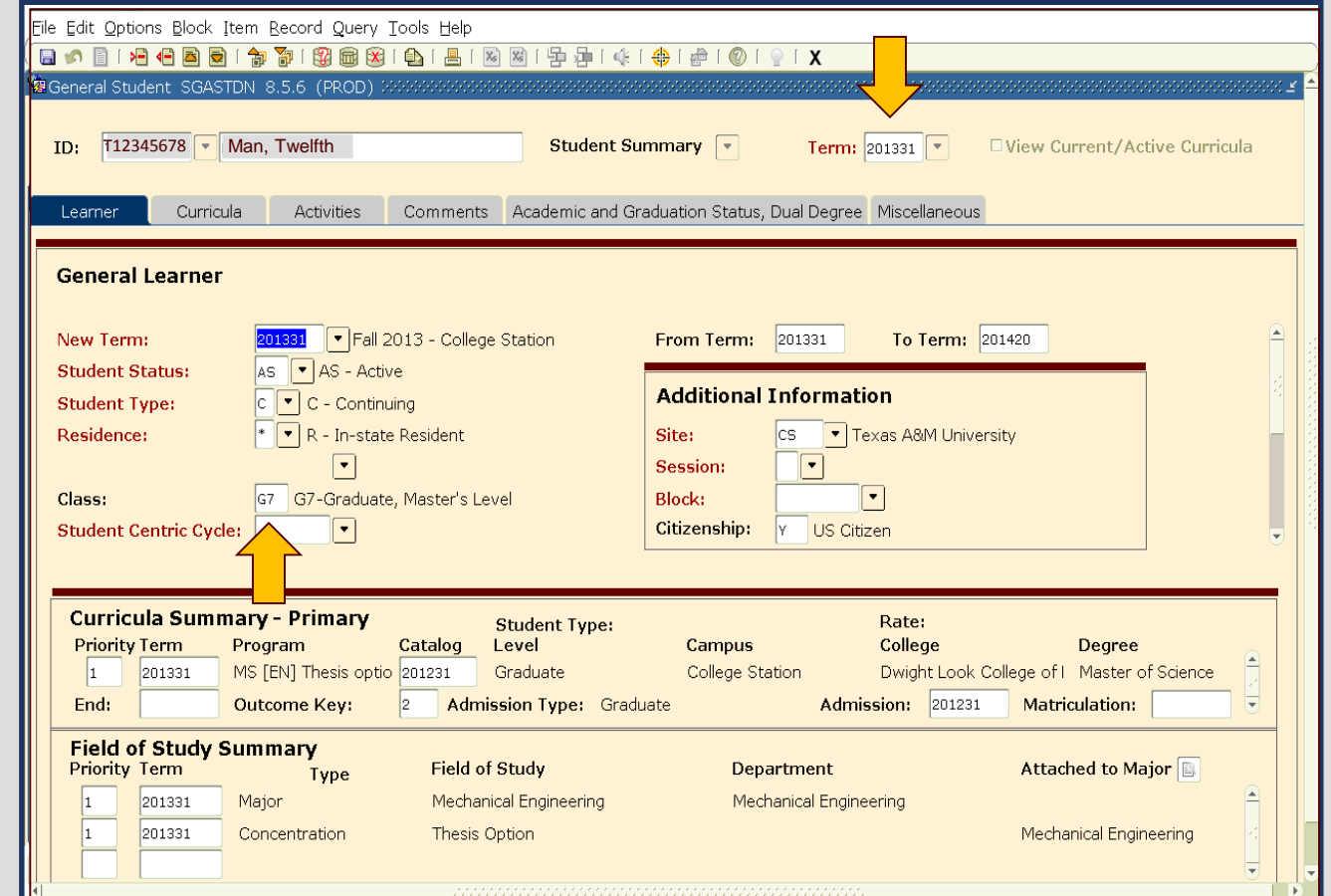

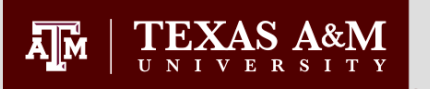

### **Curriculum History SGASTDQ**

The SGASTDQ form allows a quick view of a student's curriculum changes throughout their graduate career.

#### **To view:**

- 1.Go to SGASTDQ
- 2.Enter the student's id
- 3. Remove any term which may appear in the term field
- 4. Next block

The upper block of this form displays the terms in which the student's SGASTDN record changed.

The lower block shows the student's curriculum information for the term highlighted in the upper block

5. Use the down arrow on the keyboard to scroll through the terms and watch the lower block to track the changes.

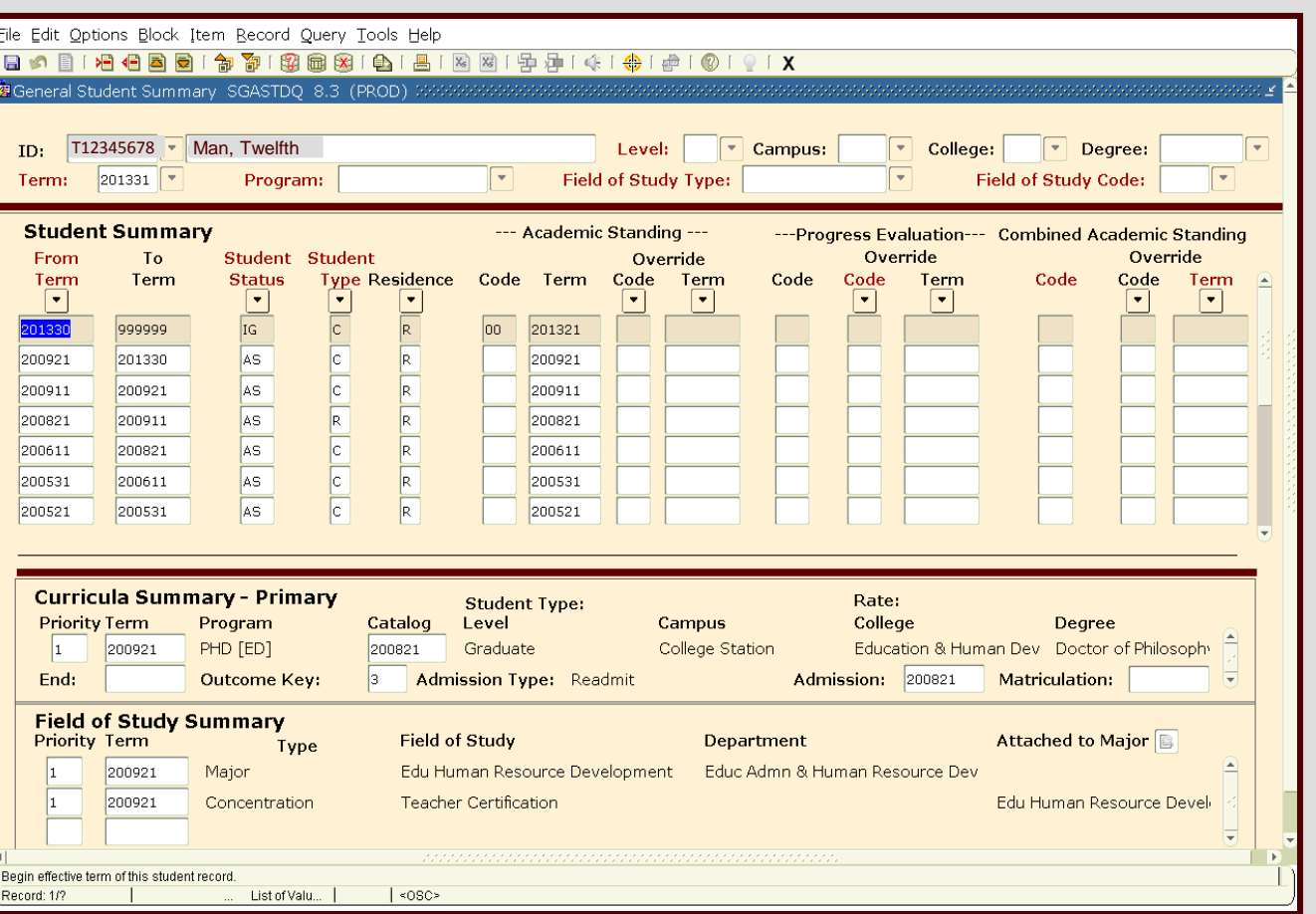

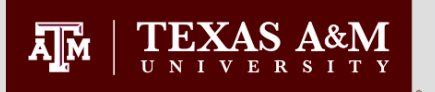

### **Registration Holds WOAHOLD**

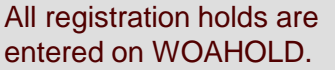

**To view:**

1.Enter student id

2. Next block

The holds entered by the Office of Graduate and Professional Studies have the originator code of CLGR.

Active holds have a "To" date of '31-DEC-2099'.

When a hold is expired, the date of expiration will be entered in the "To" field, and it will no longer prevent the student from registering.

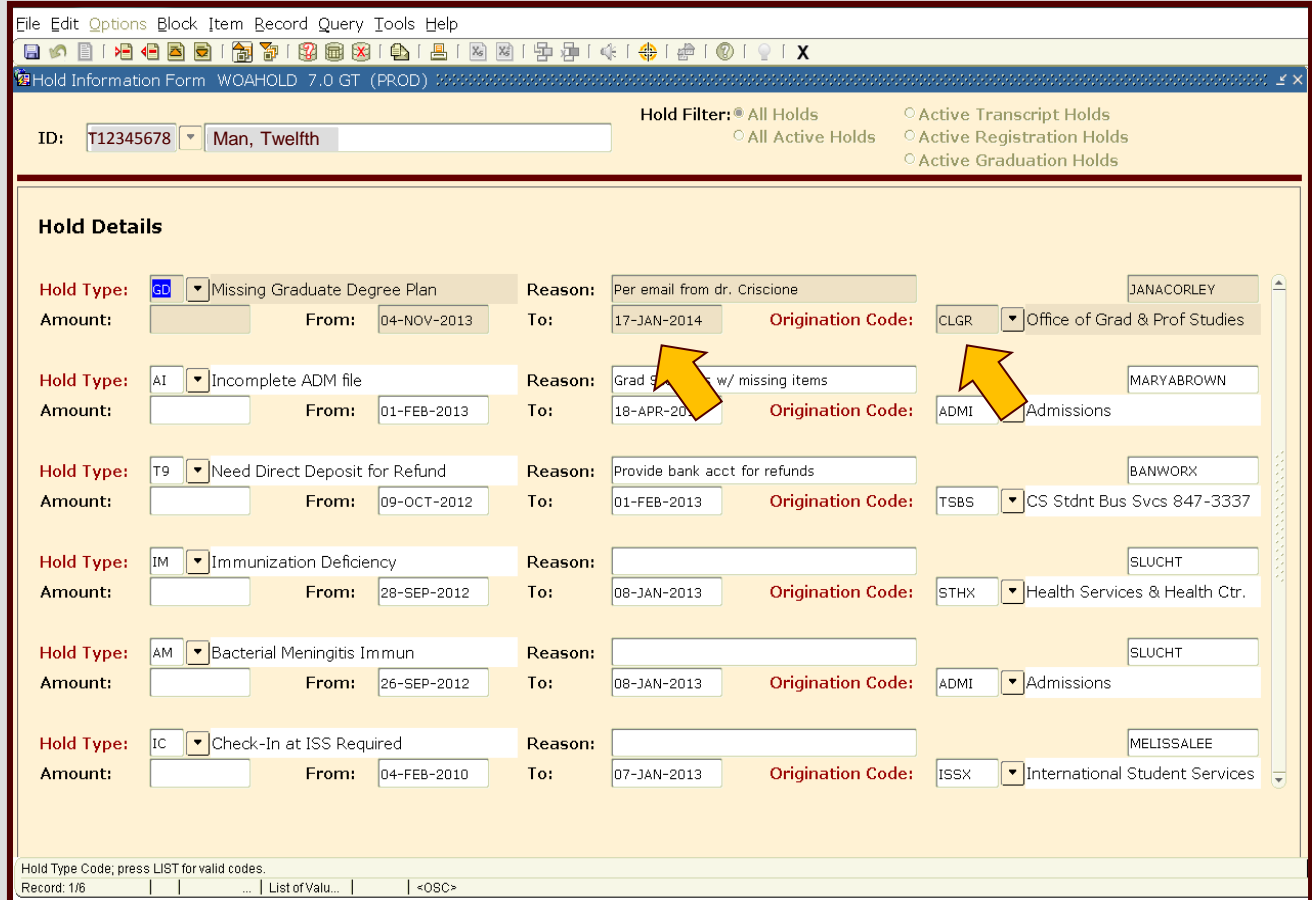

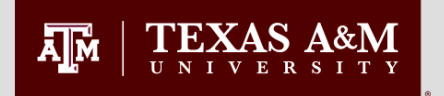

### **Test Scores SOATEST**

#### SOATEST stores all test scores received by Texas A&M University.

#### **To view :**

- 1.Enter student id
- 2. Next block

#### **To view a specific test:**

- 3.After step 2, press F7 to enter query mode
- 4.Enter the code of the test you wish to view in the "Test Code" field.
- 5.Press F8 to execute the query

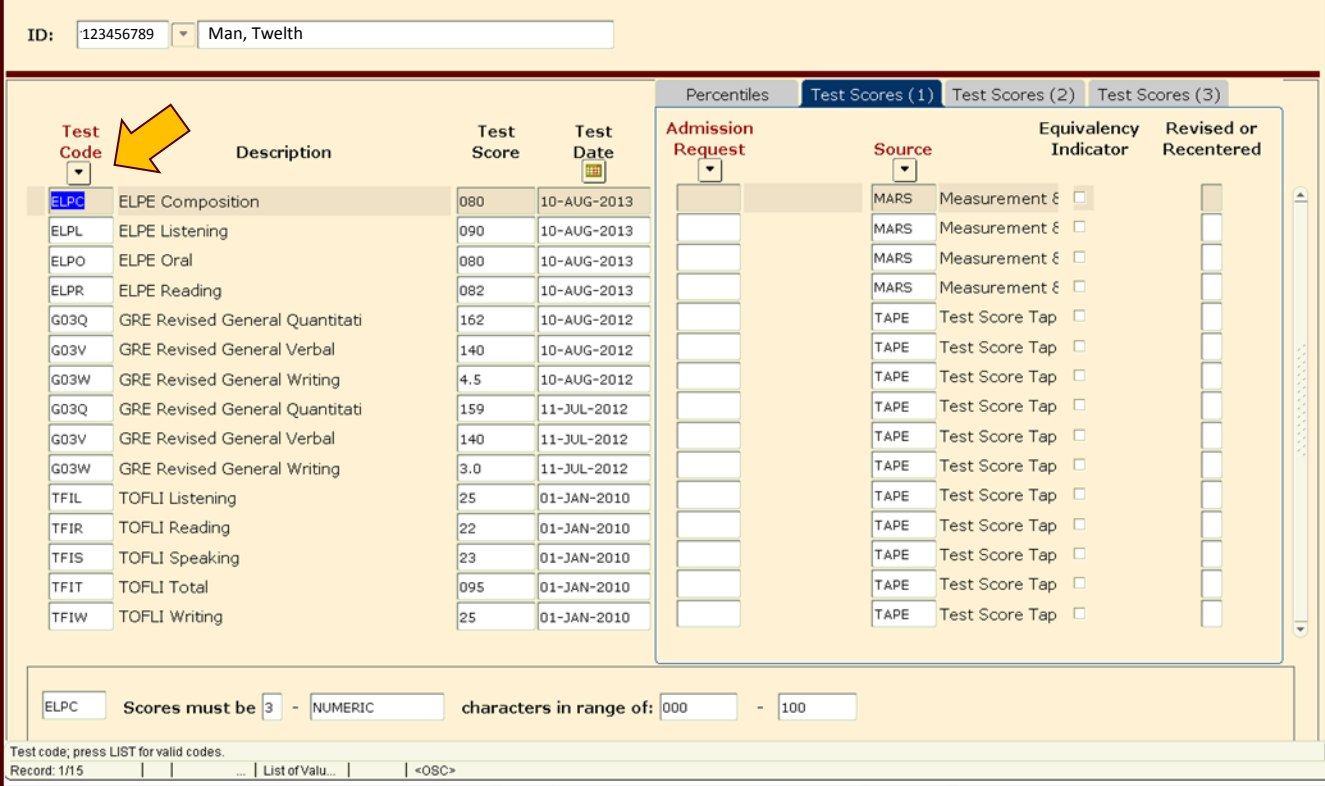

#### **Tip:**

File Edit Options Block Item Becord Query Tools Help

**B** Test Score Information SOATEST 8.2 (PROD)

To search for all ELP tests enter 'ELP%' in the "Test Code" field after pressing F7.

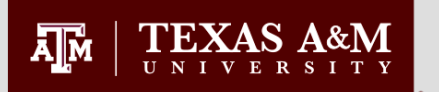

### **Previous Institutions SOAPCOQ**

Use the SOAPCOQ form to view a student's prior college information.

#### **To view:**

- 1.Enter student id
- 2. Next block

If the student received a degree from another institution, the type of degree and the degree date will also be recorded. You are specifically looking for the degree date which tells you that Admissions has received a final transcript conferring the degree. A&M degrees may or may not be listed here. Check SHADGMQ to verify.

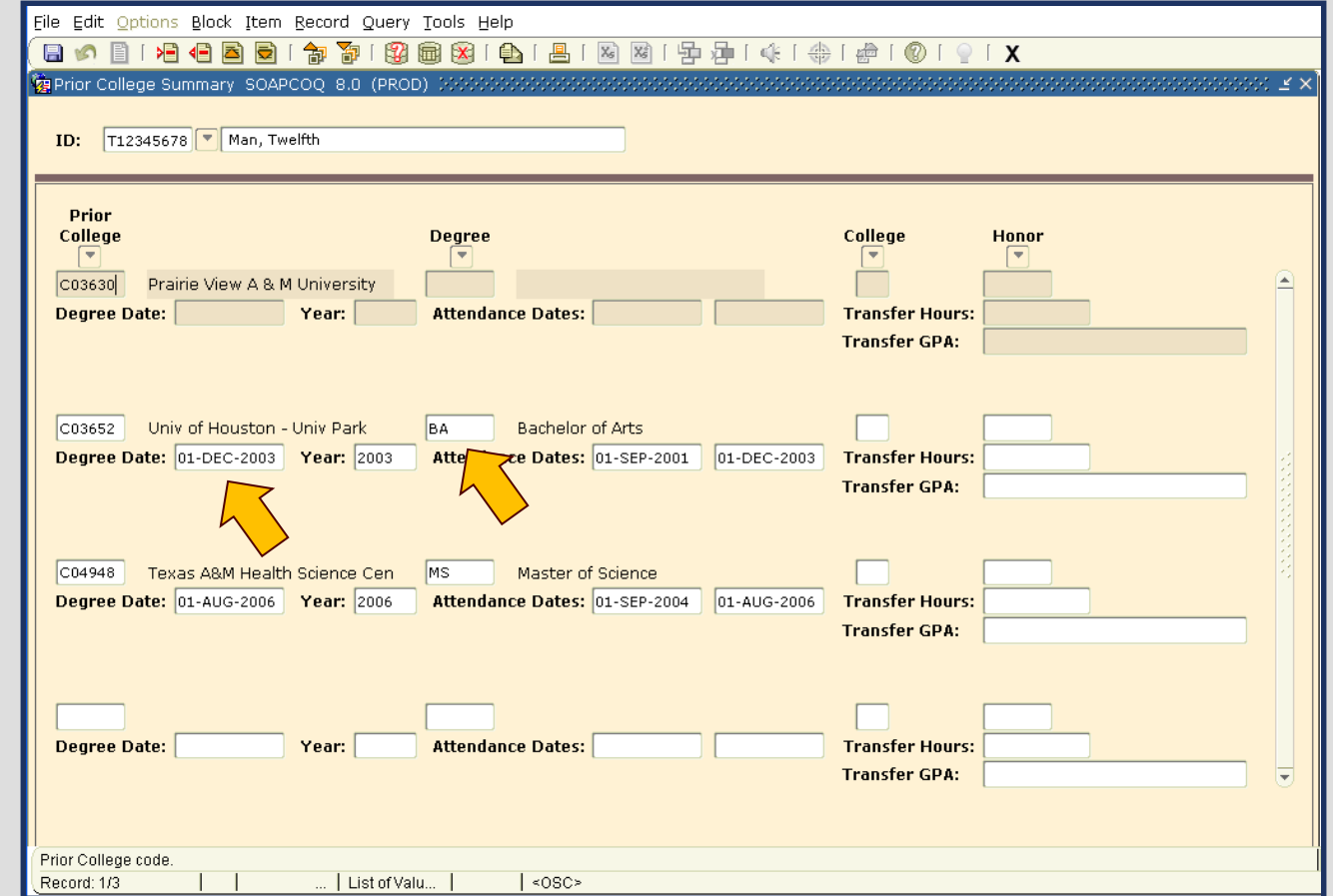

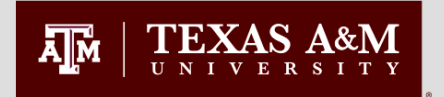

### **Previous TAMU Degrees SHADGMQ**

Degrees conferred by Texas A&M University are displayed on SHADGMQ.

#### **To view:**

- 1.Enter student id
- 2. Remove any term which may appear in the term field
- 3. Next block

Awarded degrees are marked with the Outcome Status code of 'AW' and a Graduation Term in the upper block. The degree which was conferred is displayed in the lower block on the form.

Only an outcome status code of 'AW' indicates a degree conferred by TAMU. Any other outcome status indicates a degree which is not not yet awarded. Please refer to the later slide on Graduation Applications for more information on these status codes.

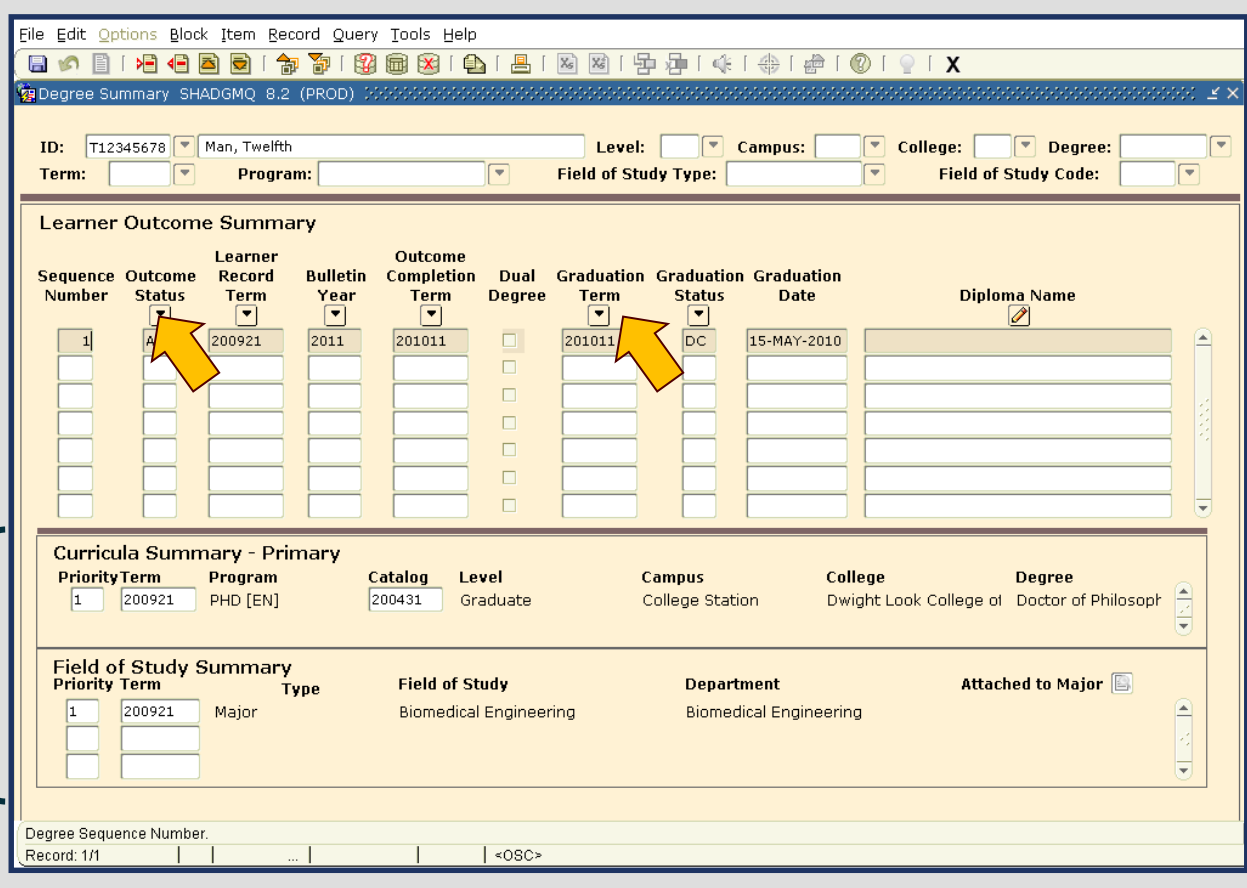

#### **Tip:**

If more than one record is listed, you may scroll through the records using the down arrow on the keyboard. The lower block of the form will display the degree associated with each row.

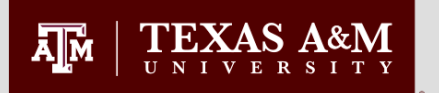

### **Graduation Application SHADGMQ**

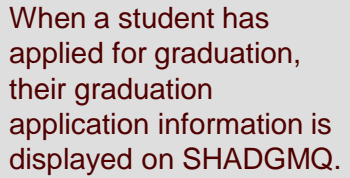

#### **To view:**

- 1.Enter student id
- 2. Remove any term which may appear in the term field
- 3. Next block

A record with an outcome status of 'SO' and graduation status of 'DC' indicates the student has applied for the degree displayed in the lower block.

The night before graduation, degree evaluations are conducted on all degree candidates. If a student does not clear, then the graduation status will be 'PN'.  $\blacksquare$  **Tip:** 

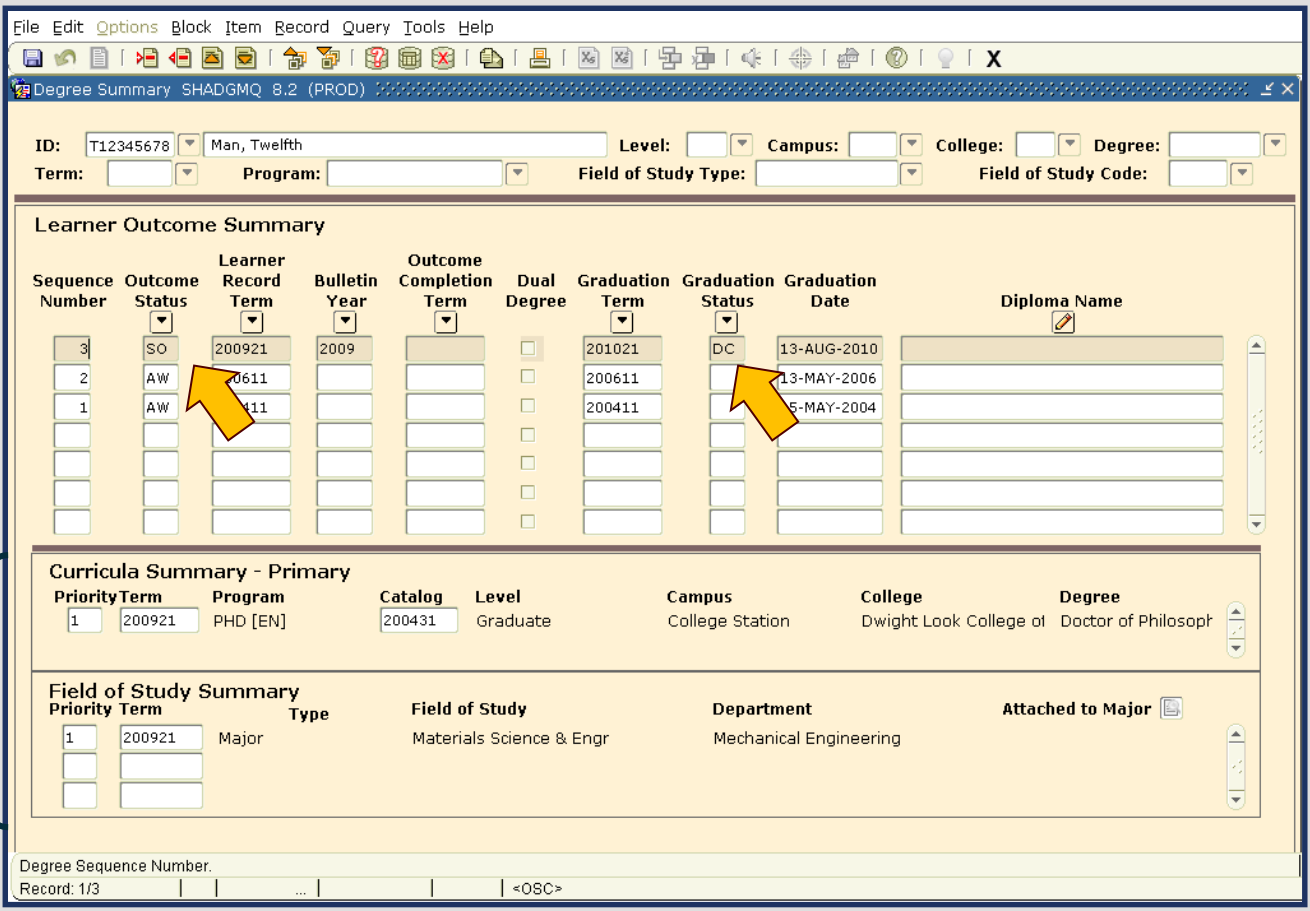

If more than one record is listed, you may scroll through the records using the down arrow on the keyboard. The lower block of the form will display the degree associated with each row.

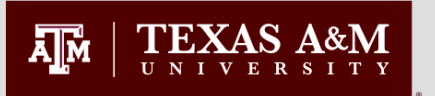

To **v** 

 $\mathsf{b}$ 

To **v** 

com

### **Course History SHACRSE**

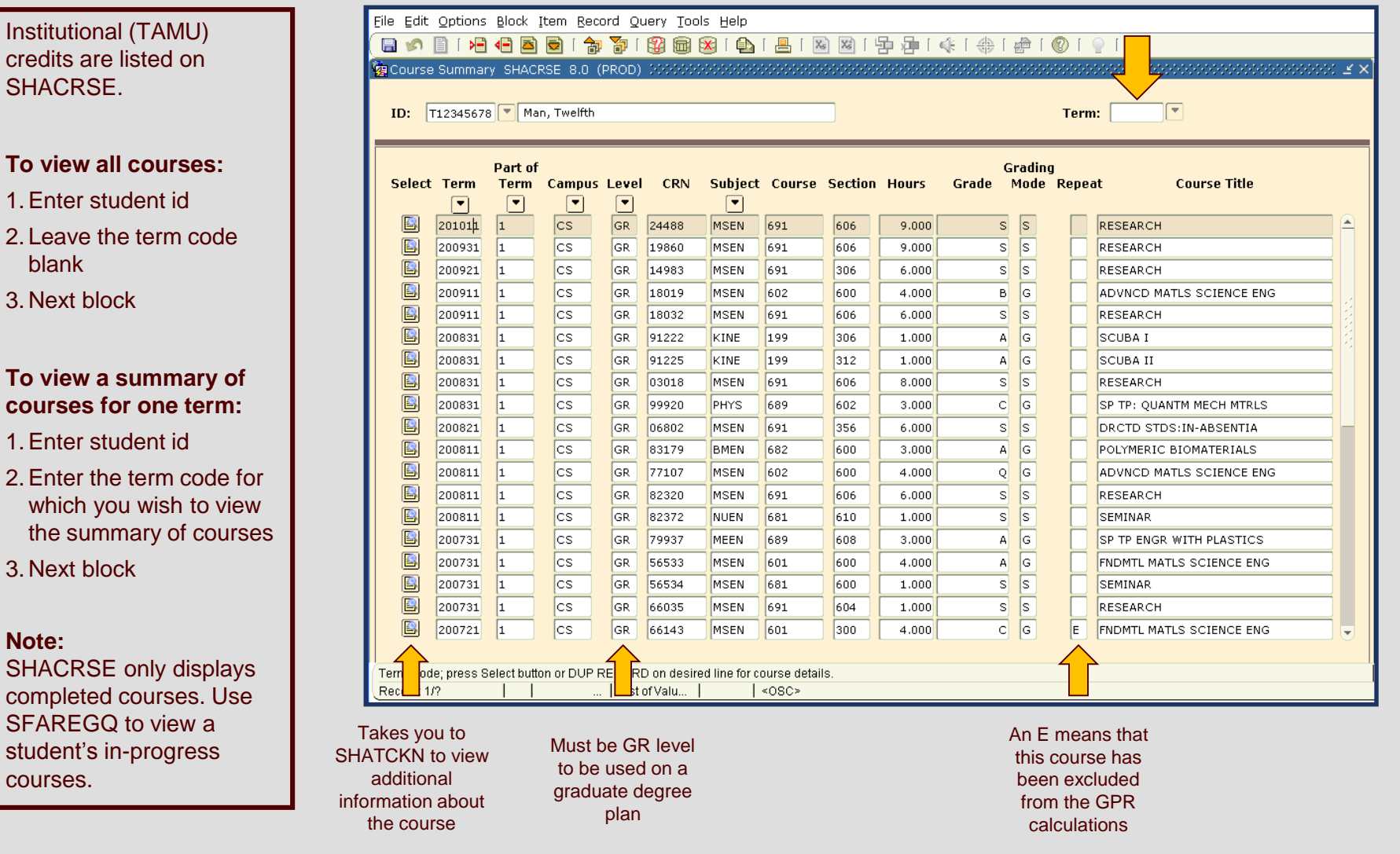

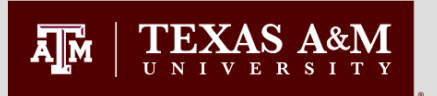

### **Course History SHACRSE**

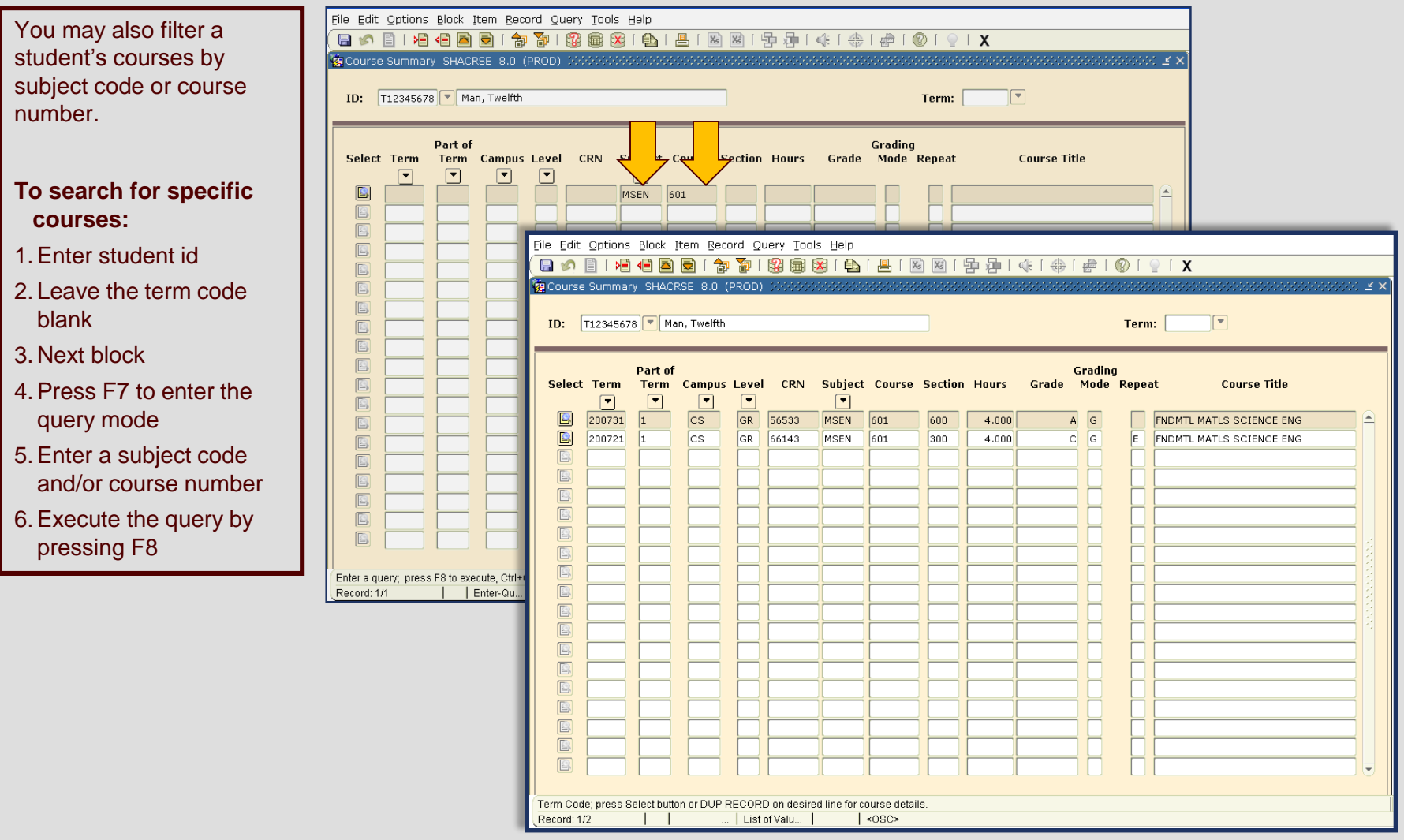

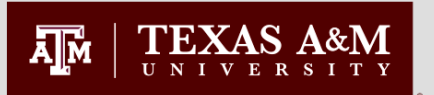

### **Graduate Cumulative and Degree Plan GPA - SOAGPAT**

In Compass, graduate student GPAs and GPA statistics are stored on SOAGPAT. There are records for each term.

#### **To view:**

1.Enter student id

2. Next block

Since so much information is stored on SOAGPAT, it is best to restrict the information displayed by entering a query.

#### **To view GPR statistics for one semester:**

- 3.Press F7 to enter query mode
- 4. Click in the "Term" field
- 5.Enter the term for which you need the GPA statistics.

#### **Note:**

Although the GPA on this form is displayed to nine decimal places, it is calculated to only three decimal places.

#### File Edit Options Block Item Record Query Tools Help

#### Applicant GPA Types SOAGPAT 8.2 (PROD) 333

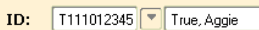

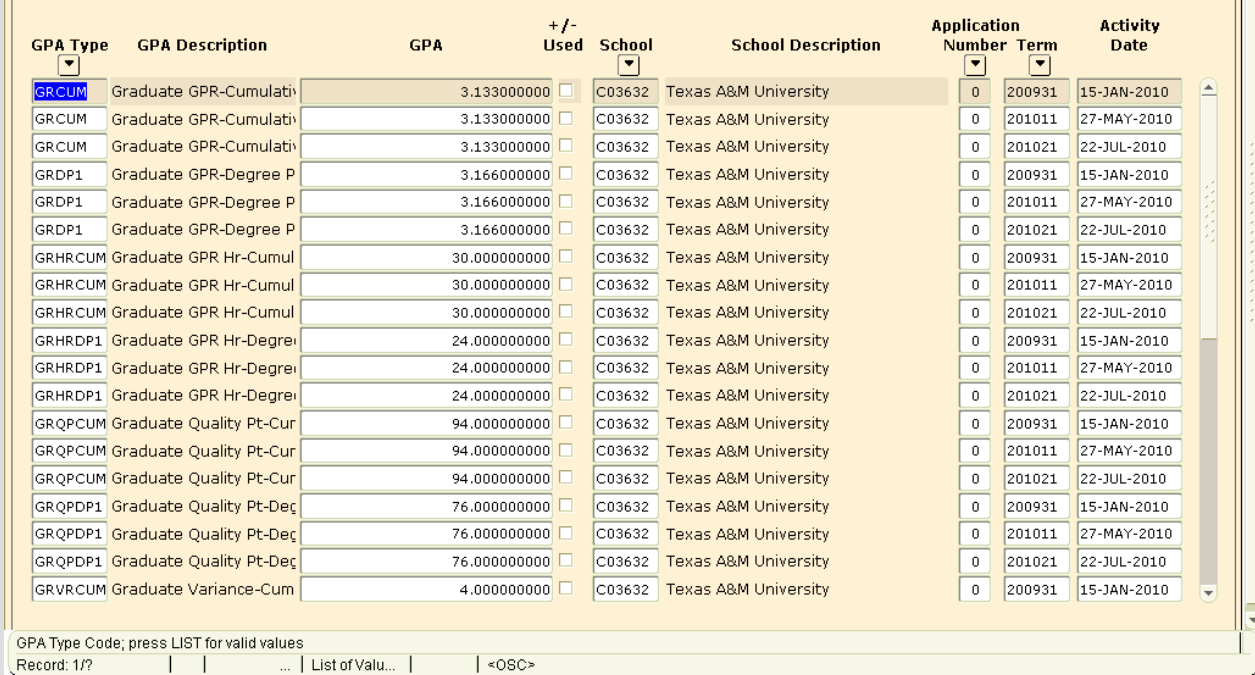

#### **Key:**

GRCUM – Cumulative Graduate GPA GRDP1 – Degree Plan Graduate GPA GRHRCUM – Cumulative GPA Hours GRHRDP1 – Degree Plan GPA Hours GRQPCUM – Cumulative GPA Quality Points GRQPDP1 – Degree Plan GPA Quality Points GRVRCUM – Cumulative GPA Variance GRVRDP1 – Degree Plan GPA Variance HATTCUM – Cumulative Attempted Hours **HATTDP1** – Degree Plan Attempted Hours HPASSCUM – Cumulative Passed Hours HPASSDP1 – Degree Plan Passed Hours

#### **GRADUATE AND PROFESSIONAL STUDIES 14 AM 2018 14 AM 2019 14 AM 2019 14 AM 2019 14 AM 2019 14 AM 2019 14 AM 2019**

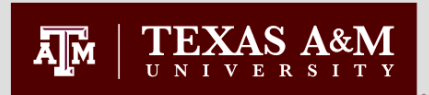

### **Graduate Advisory Committees SHICMID**

- View of graduate student advisory committees
- All committees for a graduate student display in the "Committee ID" block
- Special Appointments will not be listed
- The members of the selected committee display in the "Committee Member" block
- Key to committee codes
	- MCOMM 1st master's
	- NCOMM 2nd master's
	- OCOMM 3rd master's
	- PCOMM 1st doctoral
	- QCOMM 2nd doctoral

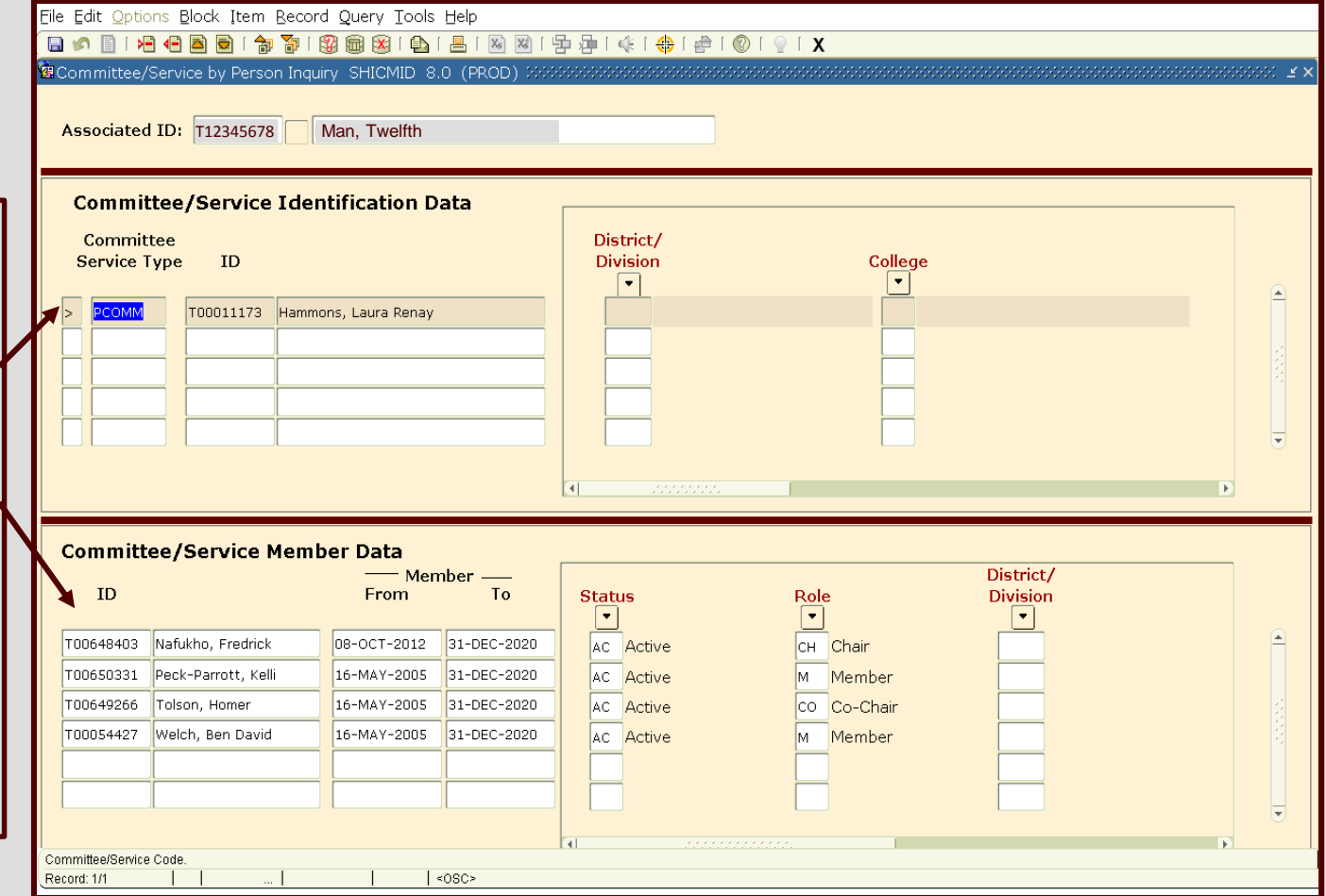

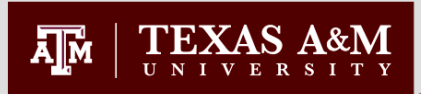

### **Committee Members and Roles SHACOMI**

- You will choose the correct committee (PCOMM, MCOMM, QCOMM, NCOMM).
- Enter the students UIN or T number and next block.
- Under Committee/ Service Information it will show you the date on which the committee was created and whether it is an active committee or not.
- Next block
- Under Committee/ Service Members, each committee member will be listed out along with their role, status, and participation dates.

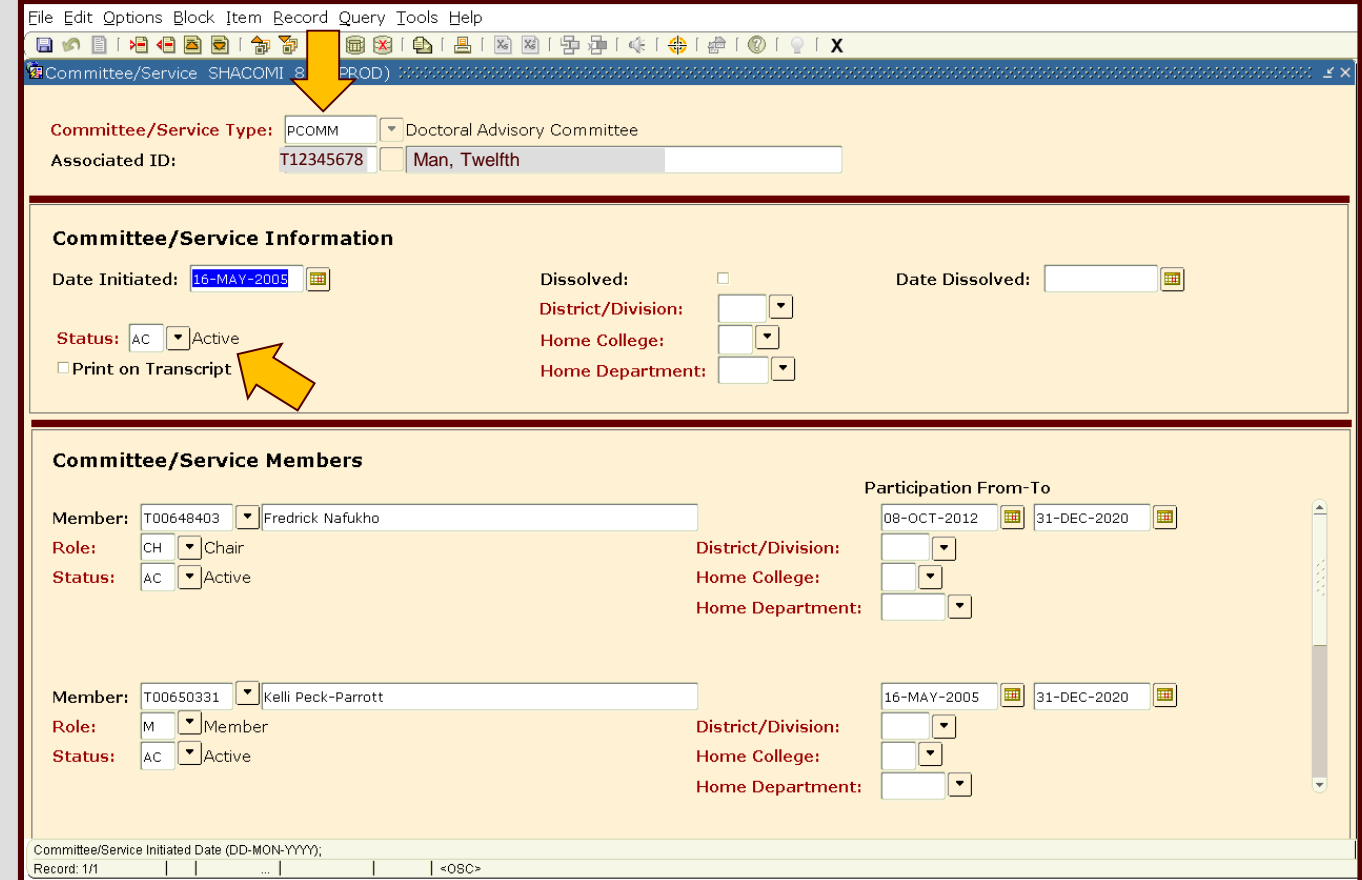

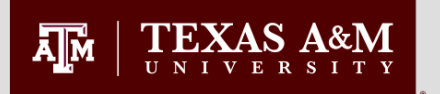

### **Special Appointments SHACOMI**

- While you are still in the Committee/Service Members section, next block.
- This takes you to the note page.
- Special Appointments and committee members who could not be entered in the previous section will be listed here.
- NOTE: Special Appointments can be used when the head of a department wishes to have qualified individuals serve on a student's Advisory Committee without being permanently on the Graduate Faculty as a Member, Associate Member or Adjunct Member.

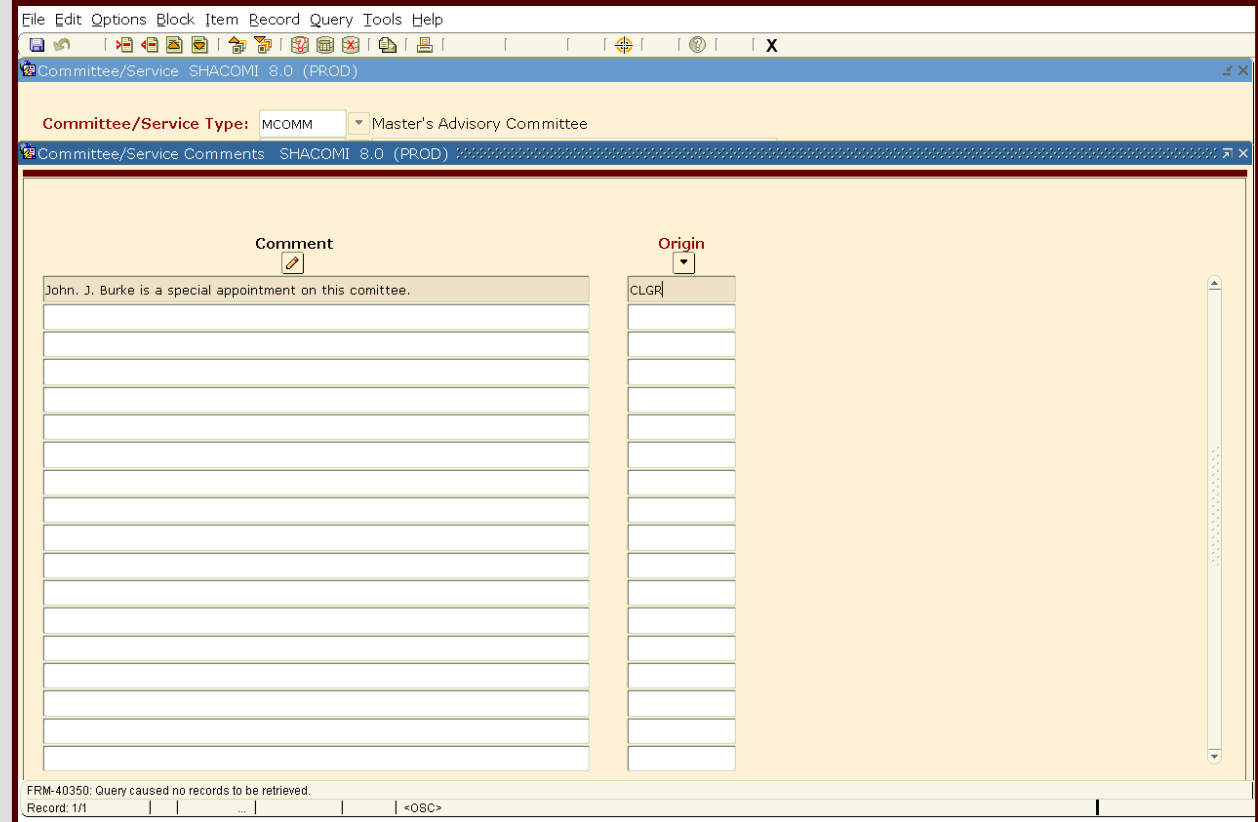

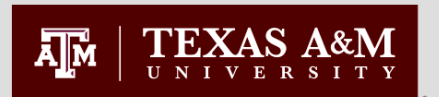

### **Faculty Committee Assignments SHICMBQ**

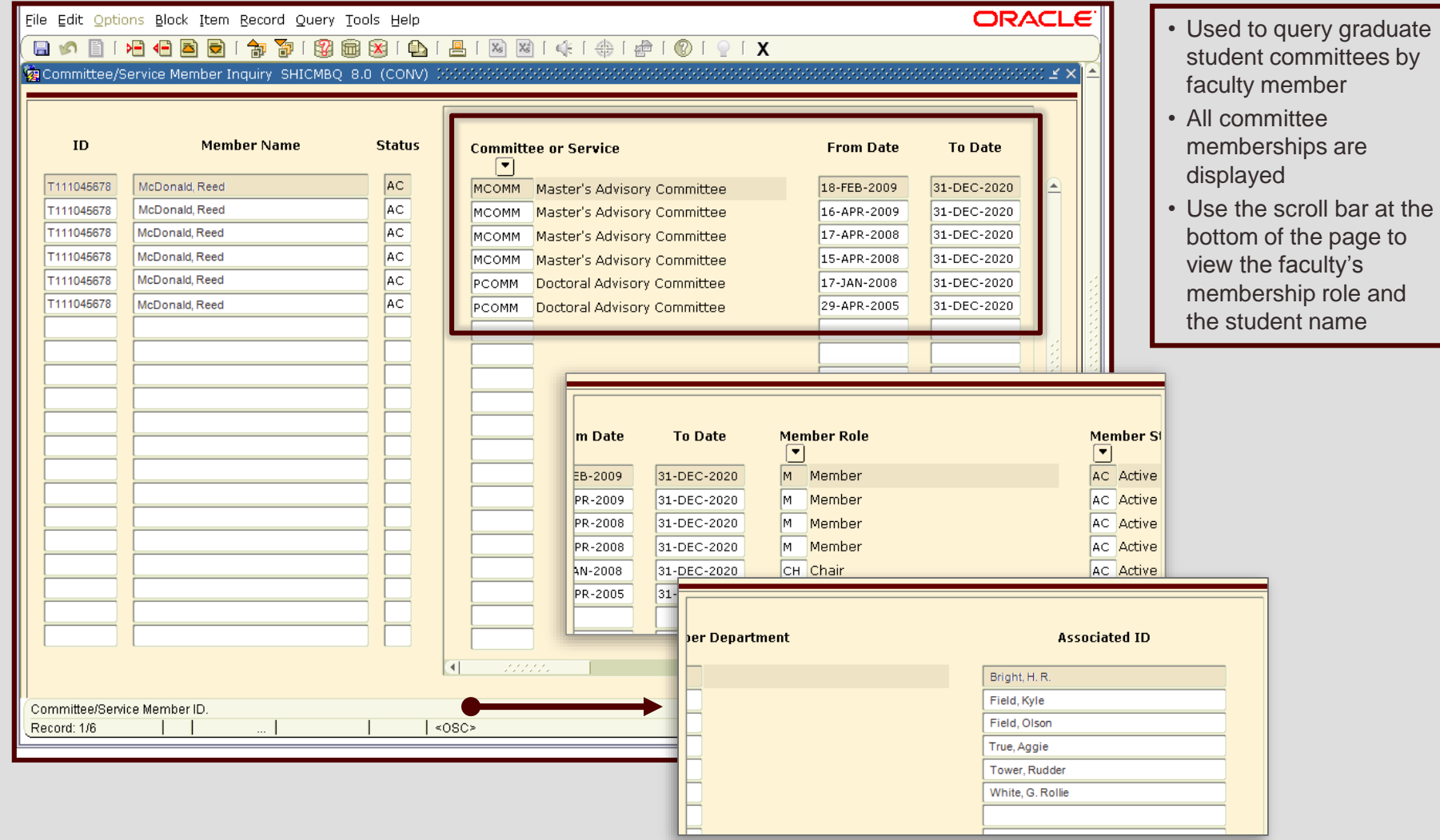

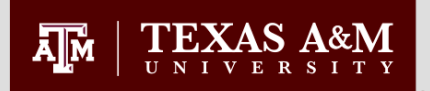

### **Non-Course Requirements SHANCRS**

- Graduate student documents processed by the Office of Graduate and Professional Studies are entered on this form.
- This information is used by the CAPP degree evaluation
- A key to the "CAPP Non-Course Requirement" codes and the associated status codes follows

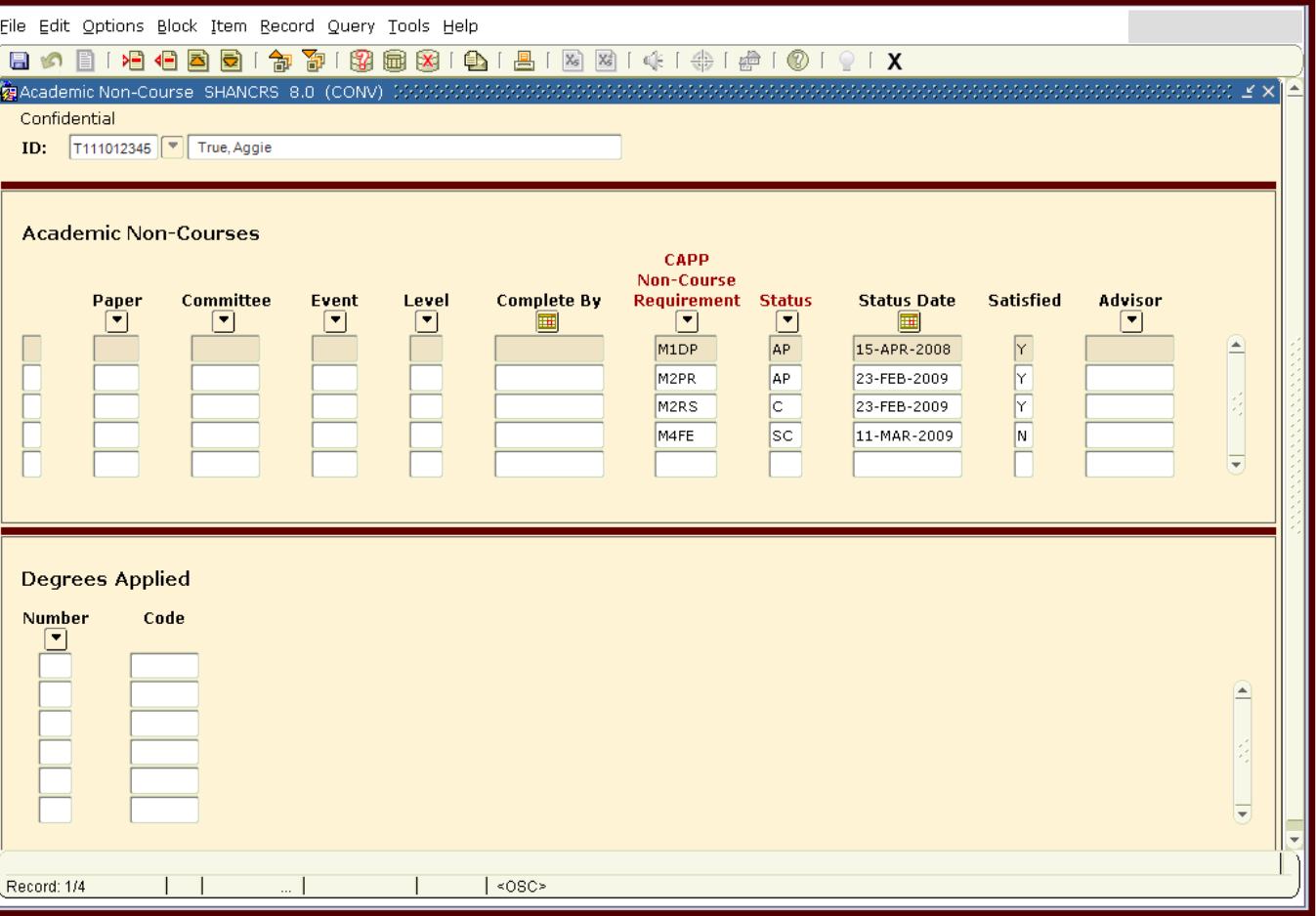

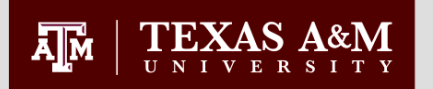

### **Non-Course Requirements SHANCRS**

### Master's Non-Course Codes (M, N, O)

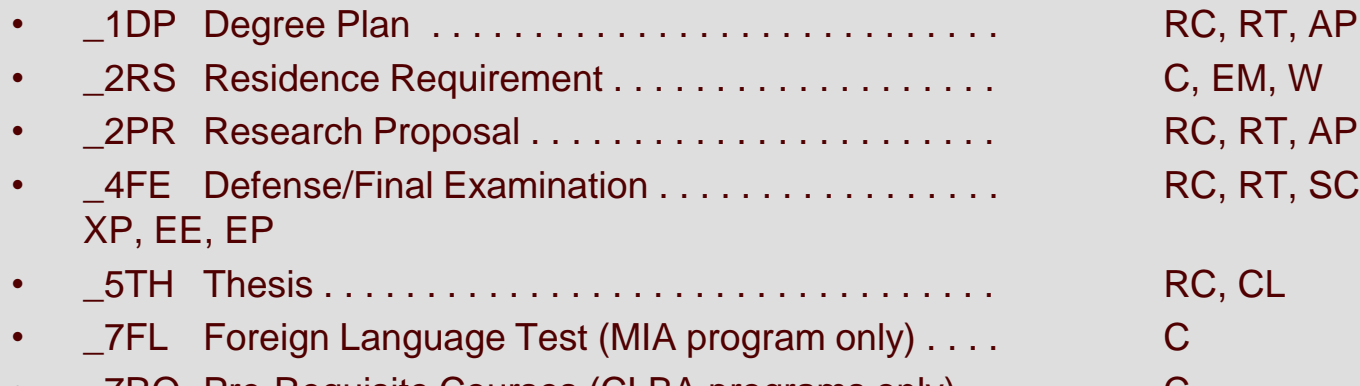

 $\_7$ RQ Pre-Requisite Courses (CLBA programs only)  $\ldots$ 

C, EM, W RC, RT, AP, PC RC, RT, SC, F, P, E, X, XE, XF,

#### Possible Status Codes

#### AP Approved C Complete CL Cleared E Approved Exemption EE Exemption-Time Limit Extended EM Full-Time TAMU Employee EP Pass - Time Limit Extended F Failed P Passed PC Pending Compliance RC Received RT Returned-Not Approved Status Code Key **Status** Code Key **SC Scheduled** EM Full-Time TAMU Employee SC Scheduled W Waived X Expired XE Expired Exemption XF Expired Examination (F) XP Expired Examination (P)

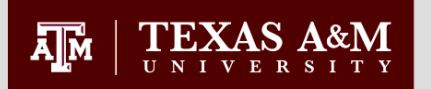

### **Non-Course Requirements SHANCRS**

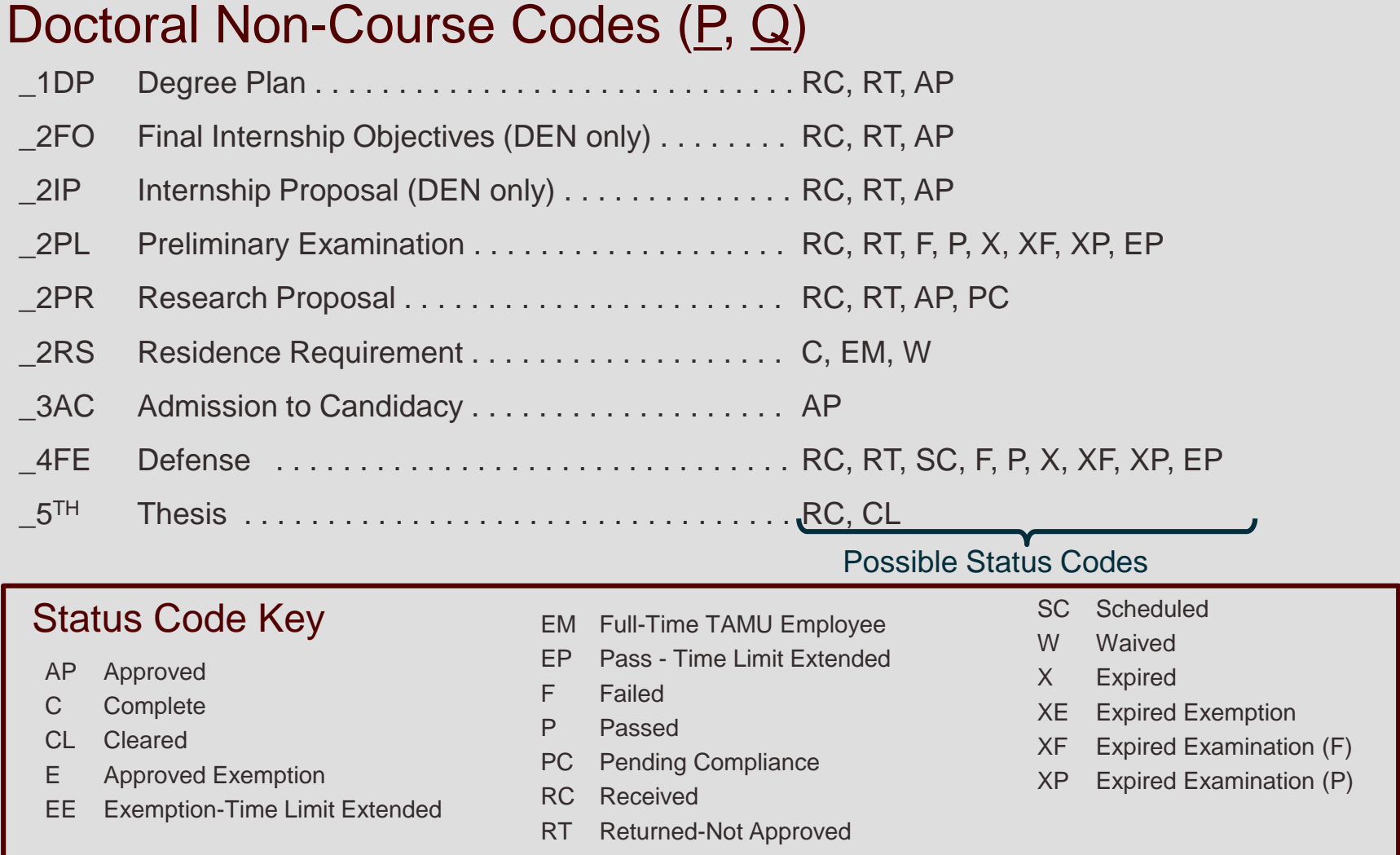

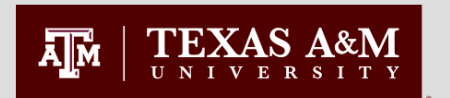

### **Thesis and Dissertations SHAQPNO**

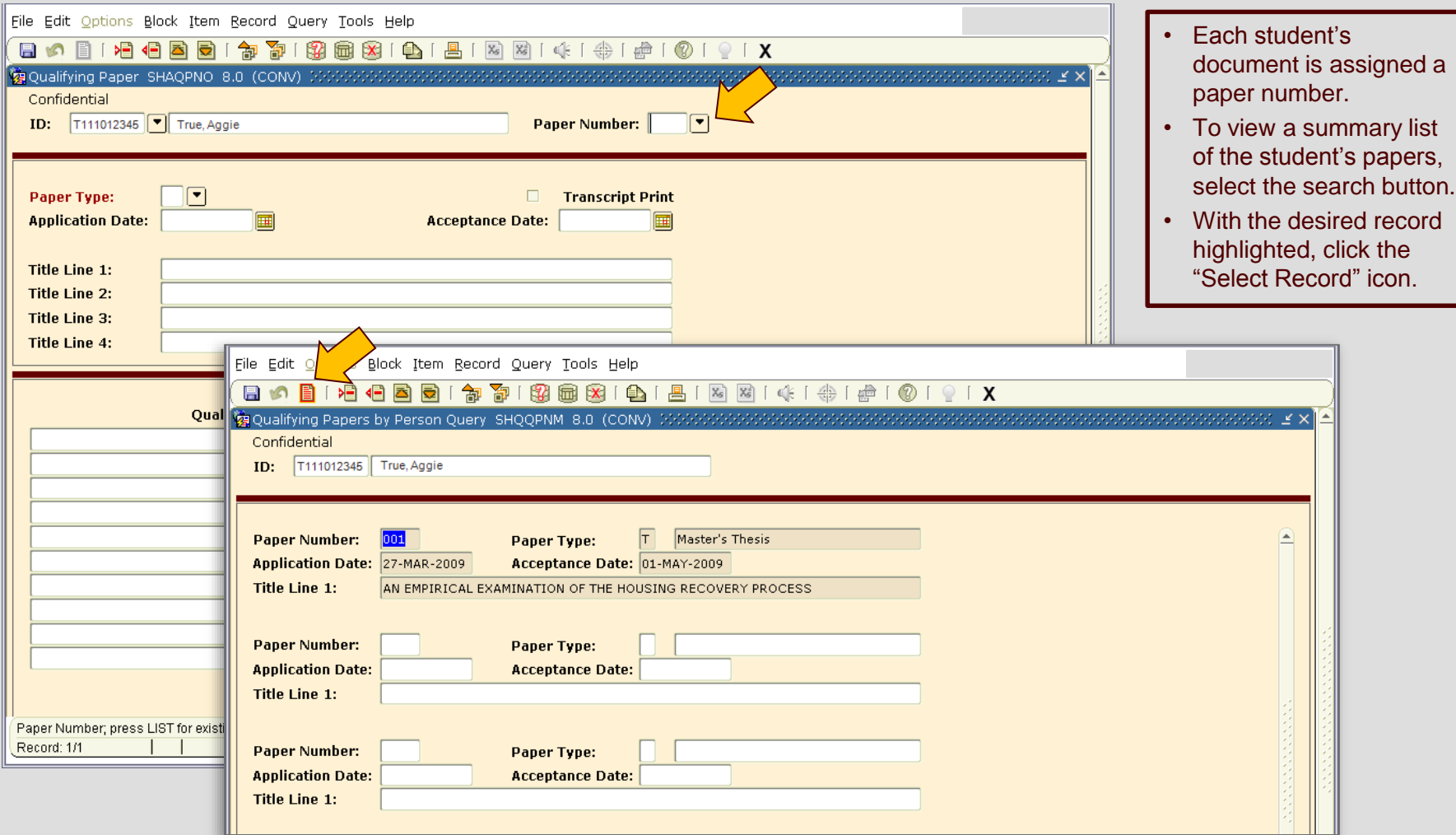

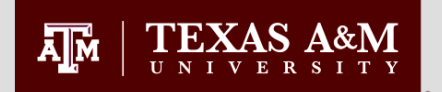

### **Thesis and Dissertations SHAQPNO**

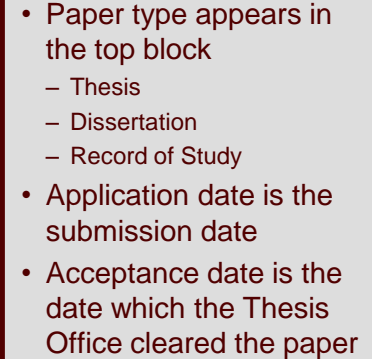

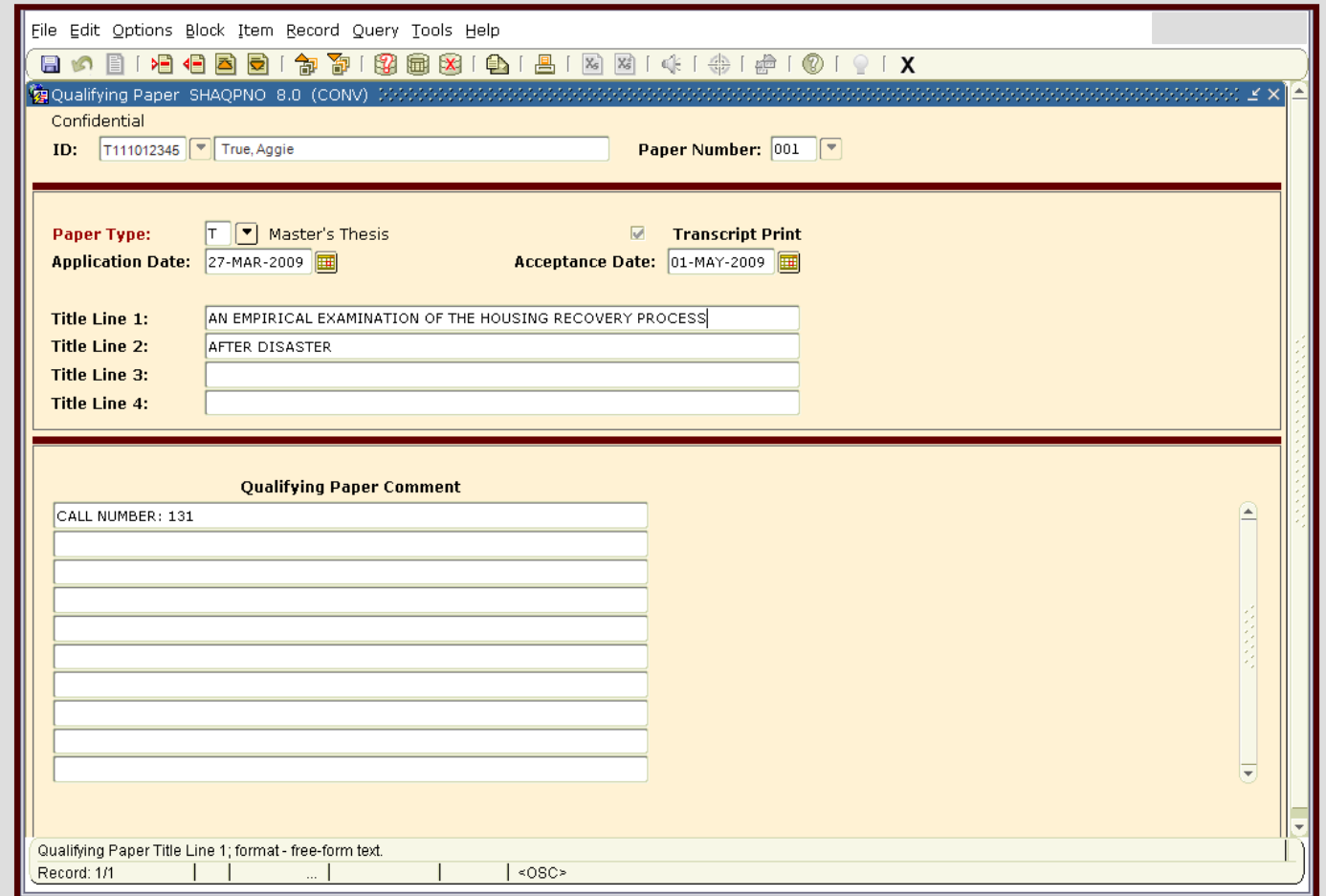

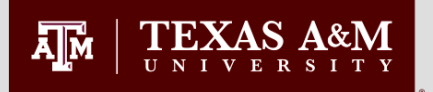

### **Application for Graduation SHAGAPP**

- Enter students UIN or T number.
- This page will show if a student has applied for their degree.
- If a student has applied to graduate, the application date will show under the Graduation Application Information section.
- In the Graduation Information box it will show more information from their application.
- Under Curricula Summary make sure that the students correct degree program is listed.

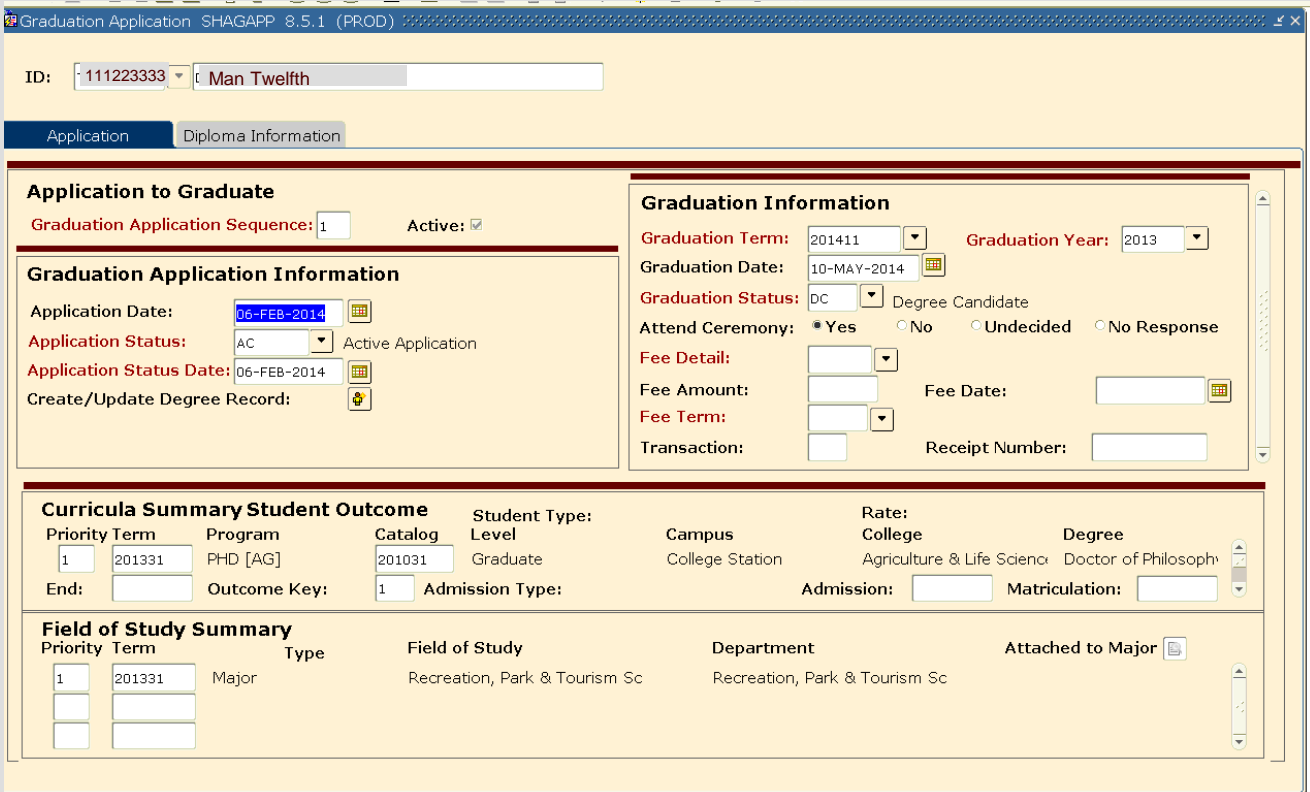

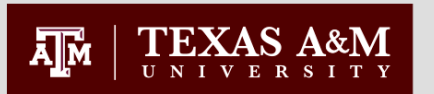

### **Accumulated Doctoral Hours and Terms - SZASSTD**

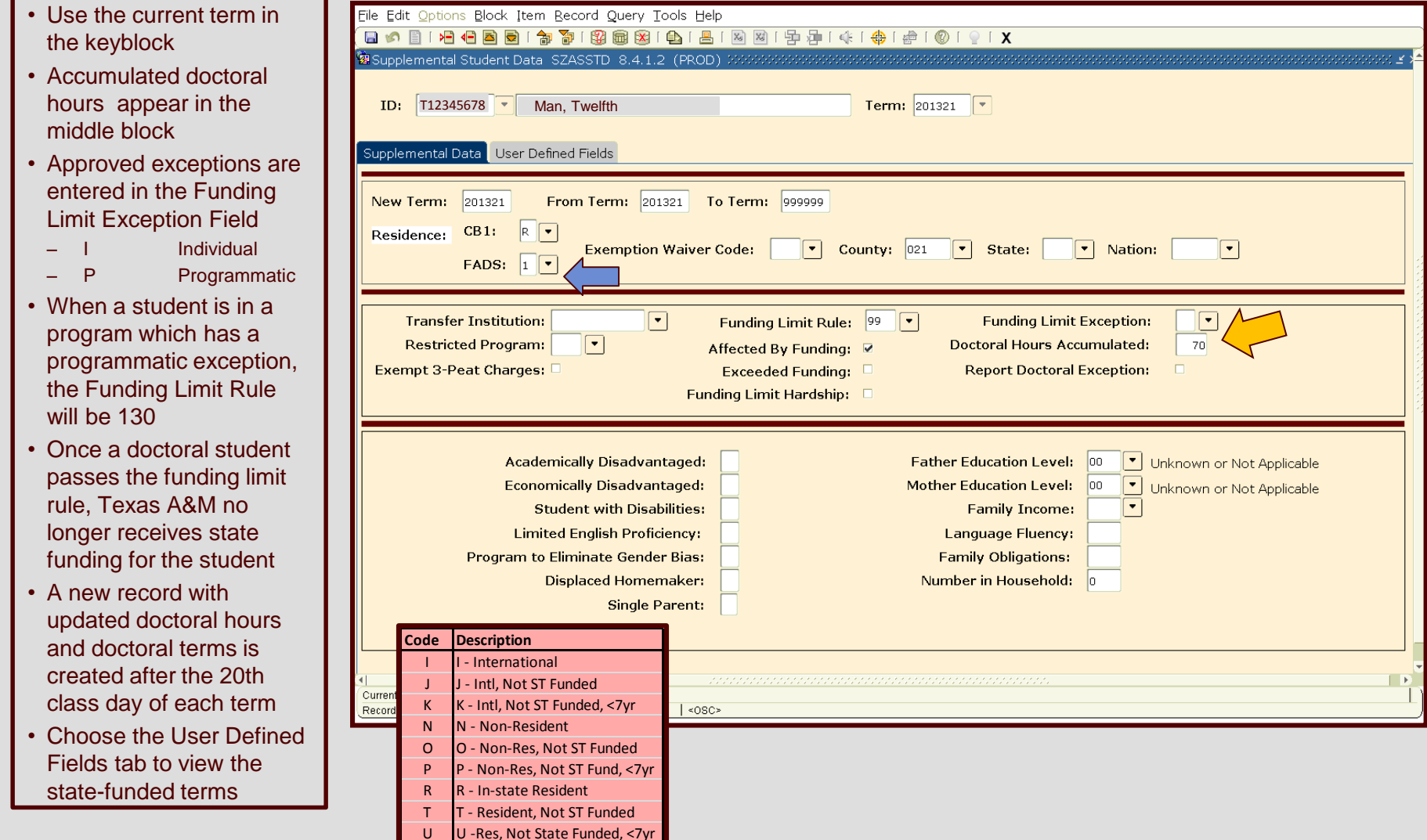

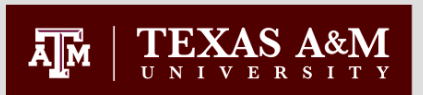

### **Accumulated Doctoral Hours and Terms - SZASSTD**

- Accumulated doctoral terms are in the "Subj" field in the middle block.
- Doctoral students are allowed 21 State-Funded Doctoral Terms.
- After 21 terms, doctoral student's residency for tuition is changed, and they are charged out-ofstate tuition.
- Questions about the 99 hour cap rule can be directed to Russell Ramirez at [rramirez@tamu.edu.](mailto:rramirez@tamu.edu)

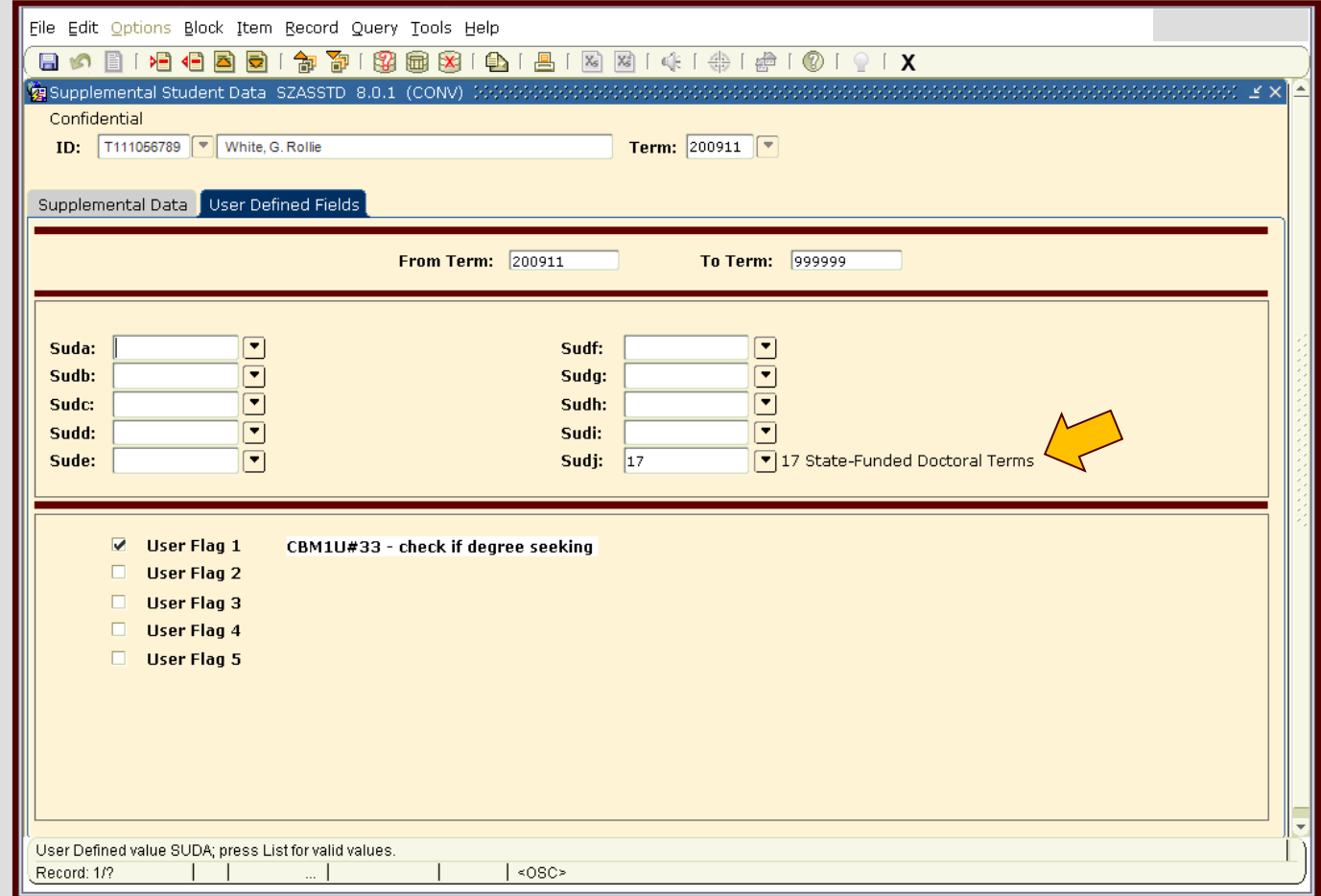

### Office of Graduate Studies Reports **Office of Graduate Studies Reports**

- Degree Plan Holds (SRC\_CS\_NO\_DEGPLAN\_XX) *Students blocked for missing degree plan*
- Faculty Committee Assignments (SRC\_AL\_GRAD\_COMM\_XX) *Faculty who serve on graduate advisory committees. Intended to be used for Faculty load.*
- Graduate Enrollment (SRC\_CS\_GRAD\_STU\_ENROLL\_XX) *Graduate students enrolled for the semester or term*
- Accumulated Doctoral Hours (SRC\_CS\_ACCUM\_DOC\_HRS\_XX) *Accumulated doctoral hours and terms of G8 doctoral students*
- Graduate GPR (SRC\_CS\_GRAD\_GPR\_XX) *Cumulative graduate GPR and degree plan GPR of enrolled students*
- Degree Candidate Report (SRC\_AL\_DEG\_CAND\_GR\_AC\_CSV) *Graduate students that have applied to graduate*

깨

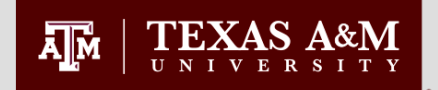

# Questions?

Please contact the Office of Graduate and Professional Studies 112 Jack K. Williams Administration Bldg. web site: ogaps.tamu.edu E-mail: [ogapsprocessing@tamu.edu](mailto:ogapsprocessing@tamu.edu) 979-845-3631